# W32-5450V - コーニー エーディーシー

# エーディーシー ●超高抵抗/微小電流測定 ● 1000V/10mAのV-I特性の測定 ● コンデンサのリーク電流の測定

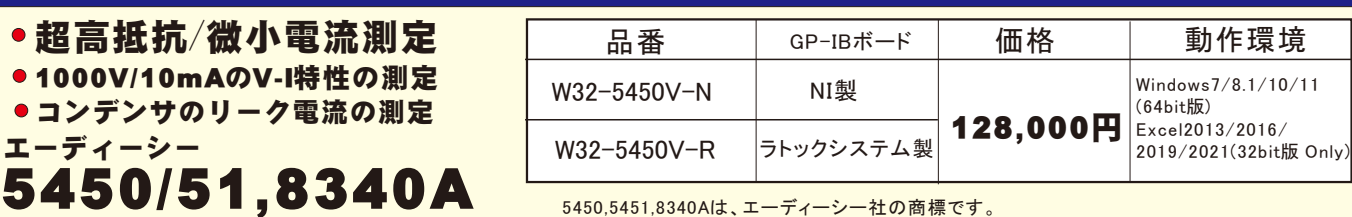

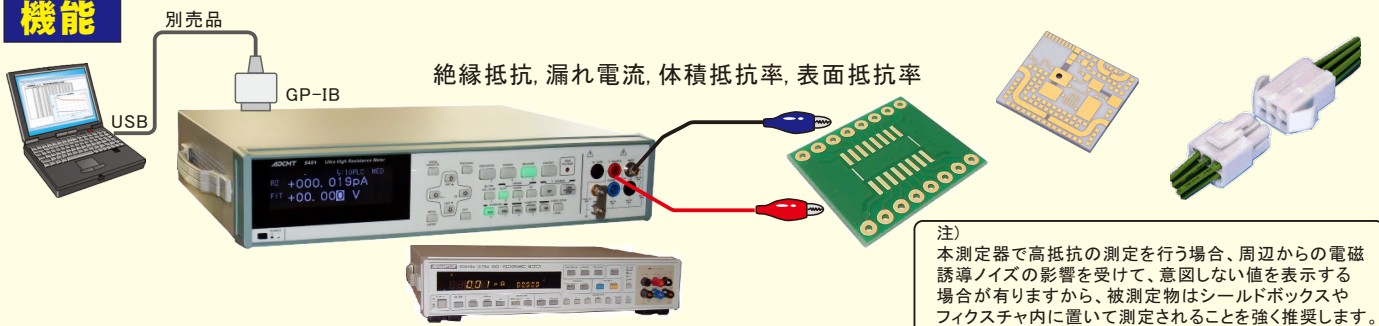

### ●データロガーの様な活用

 指定された時間間隔で指定された回数のデータをリアルタイムにExcelシートに取込みます。最大20万回までのデータを連続して取り込むこと ができます。 シーケンス・プログラムによる測定も可能です。

#### ●製品検査への活用

- 供試体や測定部位を変更しながら測定し、個々のデータをExcelシートに取込みます。
- ●測定毎に測定電圧を変更して測定ができます。
- 事前にExcelシートに入力した測定電圧値をなぞりながら測定を自動的に行うことが できます。1000VまでのV-I特性の測定が可能になります。 ●マルチメータ等の測定器のデータを同時測定が可能です。
- GP-IBで接続したマルチメータ等の電圧・温度等のデータが同時に取込めます。
- ●大容量/高電圧コンデンサのリーク電流測定のための多くの補助機能をサポートして おります。

本ソフトは高抵抗の絶縁物や誘電体の測定を行うことが主体ですが、それ以外に、大容量/高電圧のコンデンサの、満充電時の漏れ電流を 容易に測定することができる機能が用意されています。 また、測定後、コンデンサに電荷を充電したままで放置すると感電する危険がある ため、測定後、自動的にコンデンサの電荷を放電することができます。

#### 1.自動充電機能

コンデンサの場合、測定開始直後は充電電流が流れるため、測定器の電流制限が発生し、この間は正常な電流測定ができません。 本ソフトでは、充電電流が減少し、正常な電流測定ができるようになるまで自動的に待つ機能が用意されています。

#### 2.自動放電機能

測定

コンデンサに十分に充電を行い、漏れ電流測定を行った後、コンデンサを充電したままで放置すると、大容量/高電圧の場合は感電する 危険があるため、自動的にコンデンサの電荷を放電することができます。 注)ただし、本ソフトで安全を保証することはできませんから、放電後はテスター等でコンデンサの端子電圧を確認することをお勧めします。

### 大容量/高電圧コンデンサの自動充放電による測定

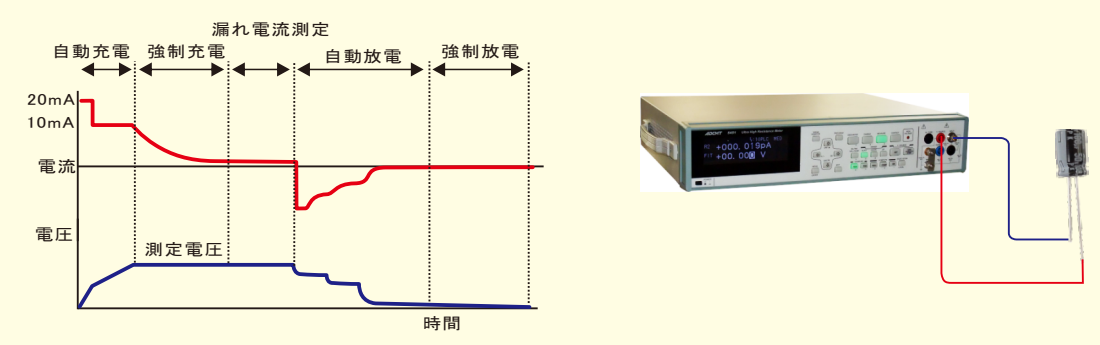

自動充電 | この時間は、パソコンが自動的にコントロールします。コンデンサの容量や測定電圧により大きく変化します。 この間は測定器の電流制限が発生して いるため正しい電流の測定ができない区間です。また、電圧も目標の測定電圧に到達していません。

強制充電 この時間は、ゼロを含み、ユーザ側で自由に設定します。 電圧は目標の測定電圧に到達しています。電流も正常に測定ができます。しかし、コンデンサ への充電は継続中です。 漏れ電流を測定するために、電流が定常電流になるまでの時間はユーザ側で設定します。

漏れ電流 充電が完了して、漏れ電流を測定する区間です。指定された時間間隔で任意の回数測定ができます。

**自動放電 測定終了後、コンデンサの電荷を放電する区間です。コンデンサの端子電圧がほとんどゼロになるまでパソコンがコントロールします。** 最終的に電圧ゼロで放電電流が0.5mA以下になったことを確認し、この処理は終了します。

#### 強制放電 | 測定器の放電機能を実行し、残った電荷を完全に放電する区間です。この時間はユーザ側で自由に設定できます。 この後、測定器のOPERATEを OFFにします。

注)電解コンデンサ等は、OPERATEをOFFにした後、再度、コンデンサ内で電荷が発生し、若干の電圧が復帰する場合があります。

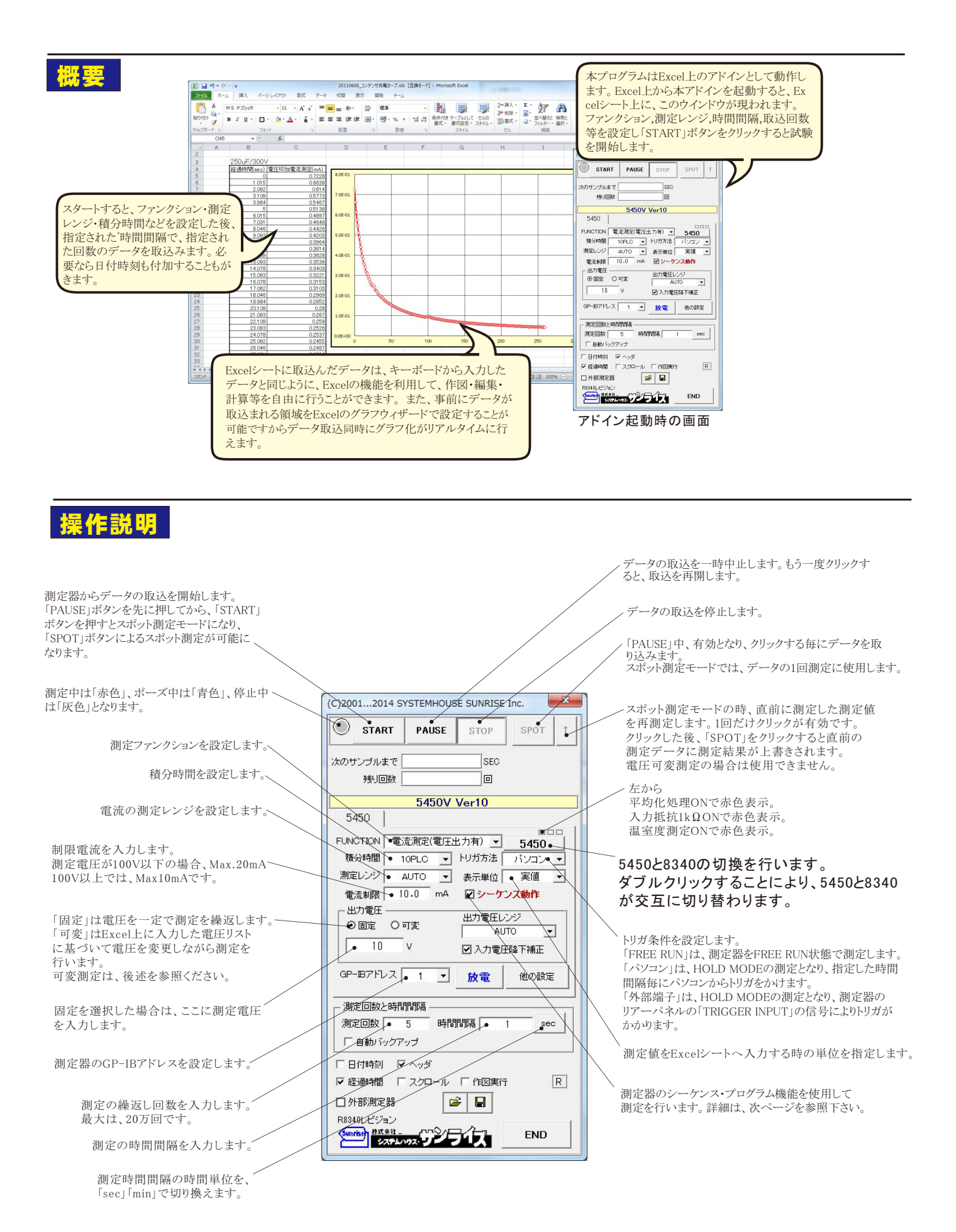

2/10

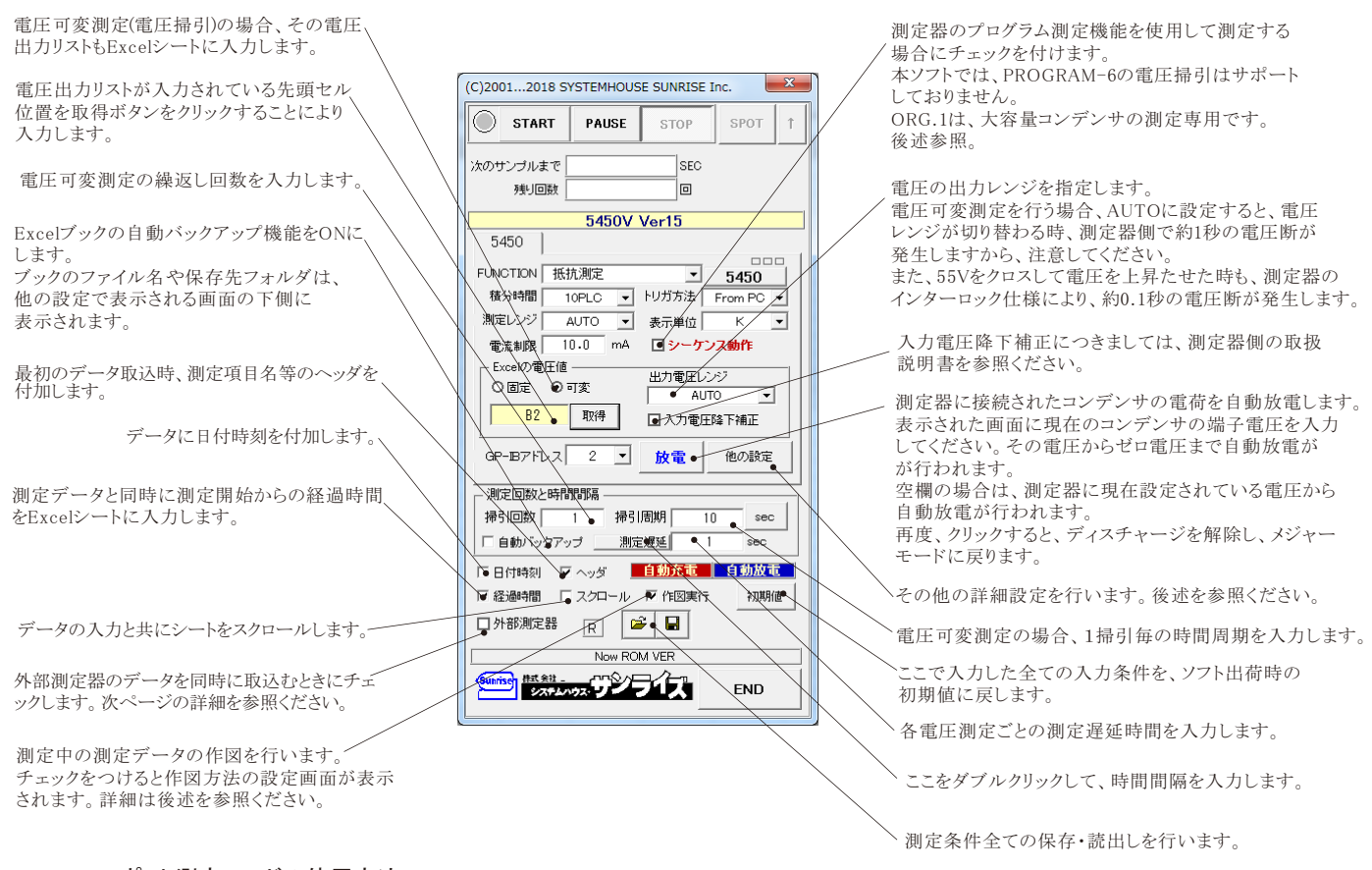

#### スポット測定モードの使用方法

 「PAUSE」ボタンを先にクリックして、その後「START」ボタンをクリックすると「スポット測定モード」になります。測定器の設定が行われた後、「SPOT」ボタンのクリック待ちとなり ます。 「SPOT」ボタンをクリックする毎にデータがExcelシートに取込まれます。

この「スポット専用測定モード」では、「経過時間」の欄には1,2,3...と「連続番号」が入力されます。 例えば、被測定物を取り換えながら、個々の被測定物の測定を行う場合に 便利です。 「スポット測定モード」を終了するためには、「STOP」ボタンをクリックします。

「SPOT」ボタンの右側の上矢印ボタンは、直前の測定データを再測定するためのボタンです。このボタンを押した後、「SPOT」ボタンで測定を行うと、測定データは直前に測定したデータ に上書きされます。「スポット測定モード」のときだけ有効です。また、電圧可変測定では使用できません。

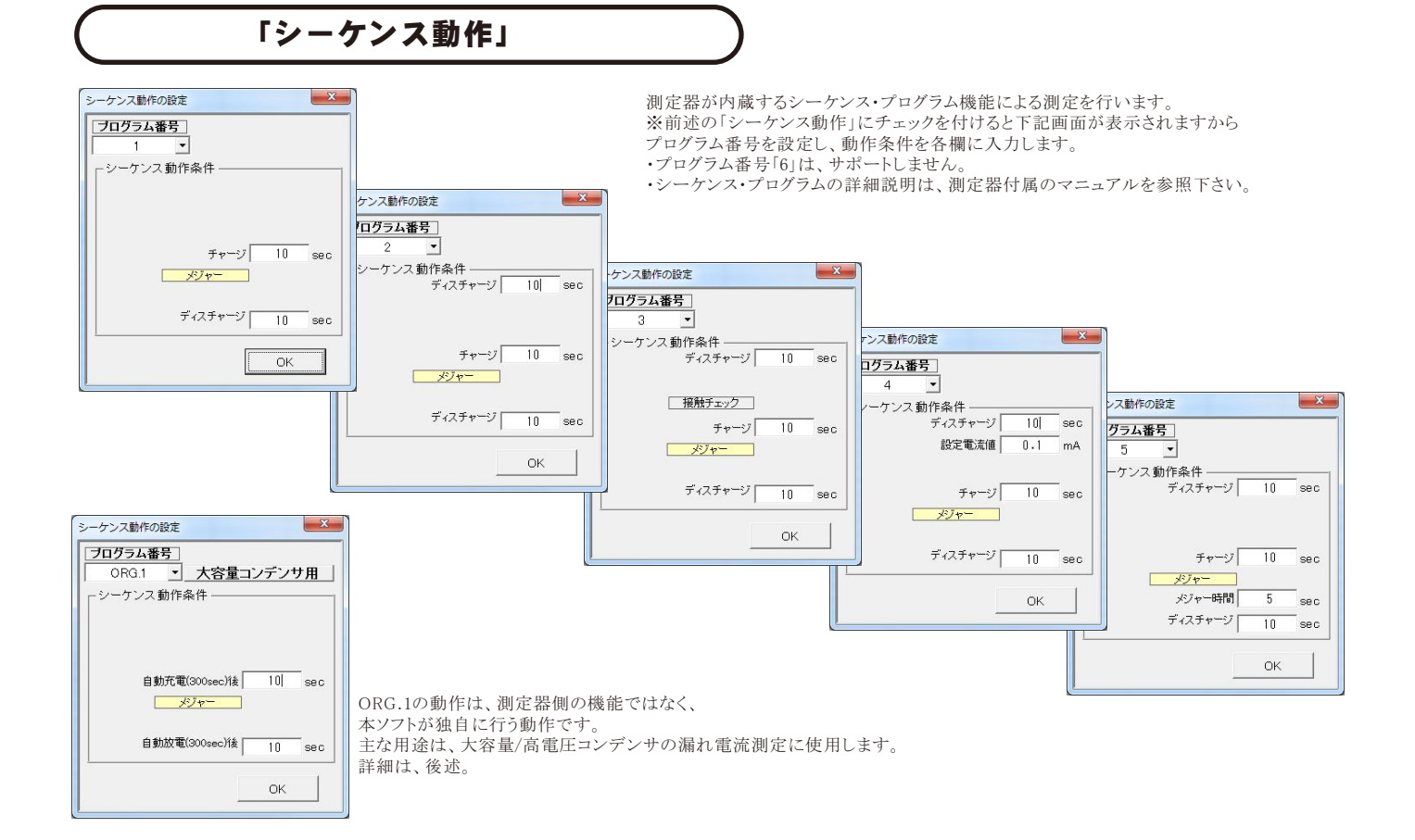

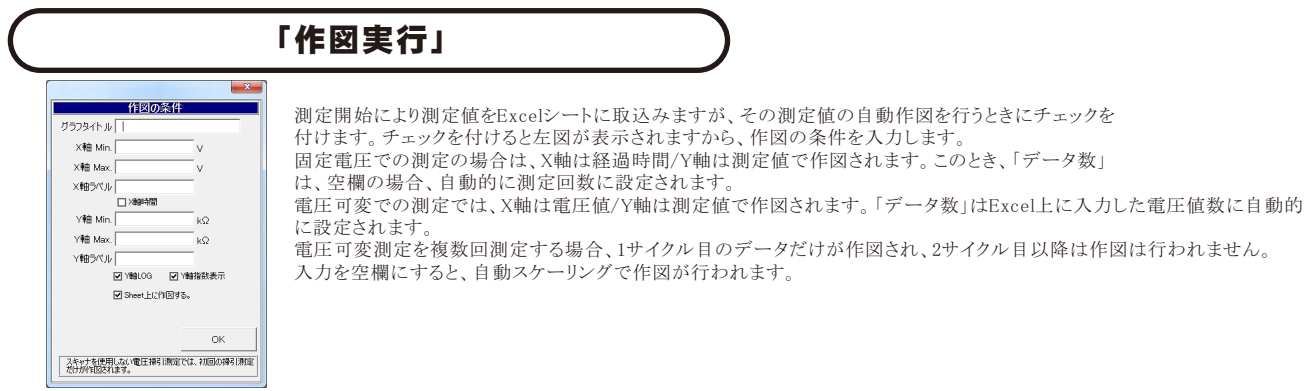

# 「他の設定」

場合は測定を終了します。

# - 本項目が持つ意味につきましては、測定器に付属する取扱説明書を参照ください。

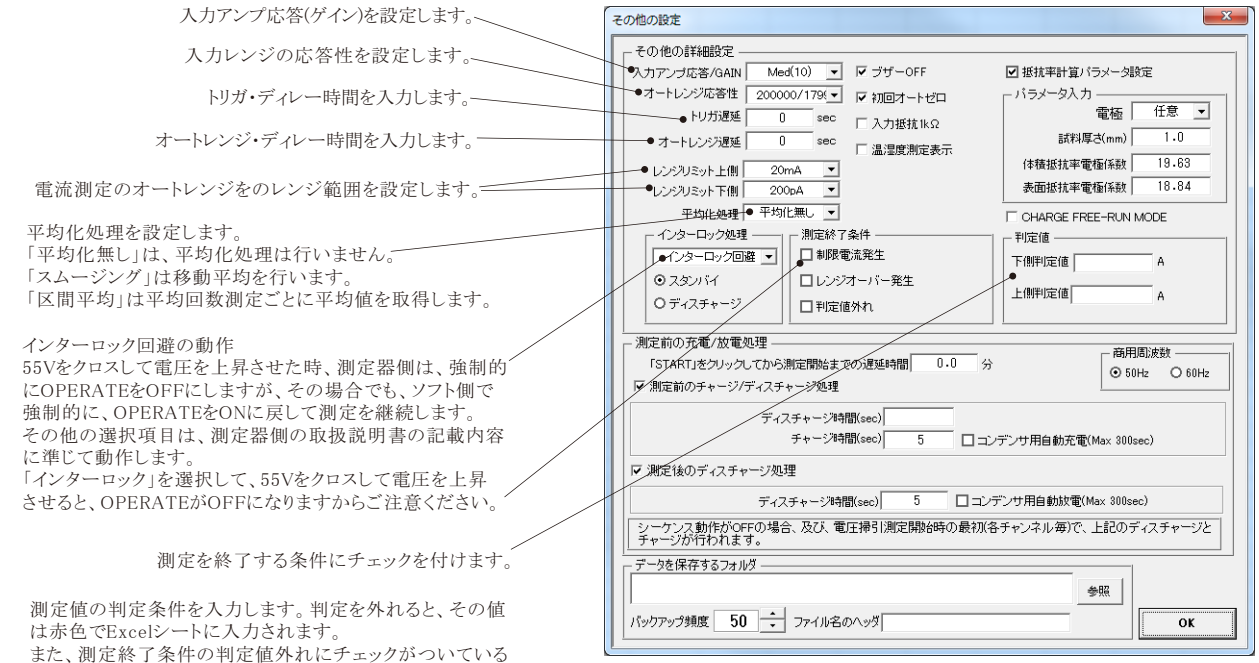

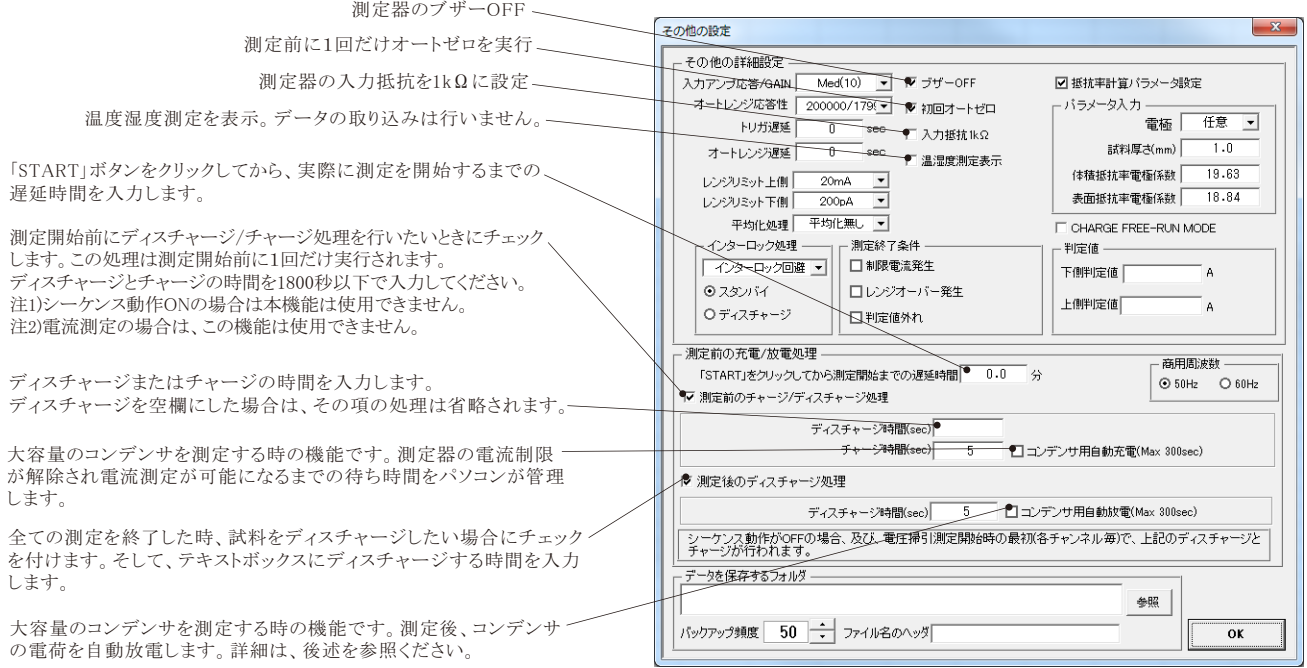

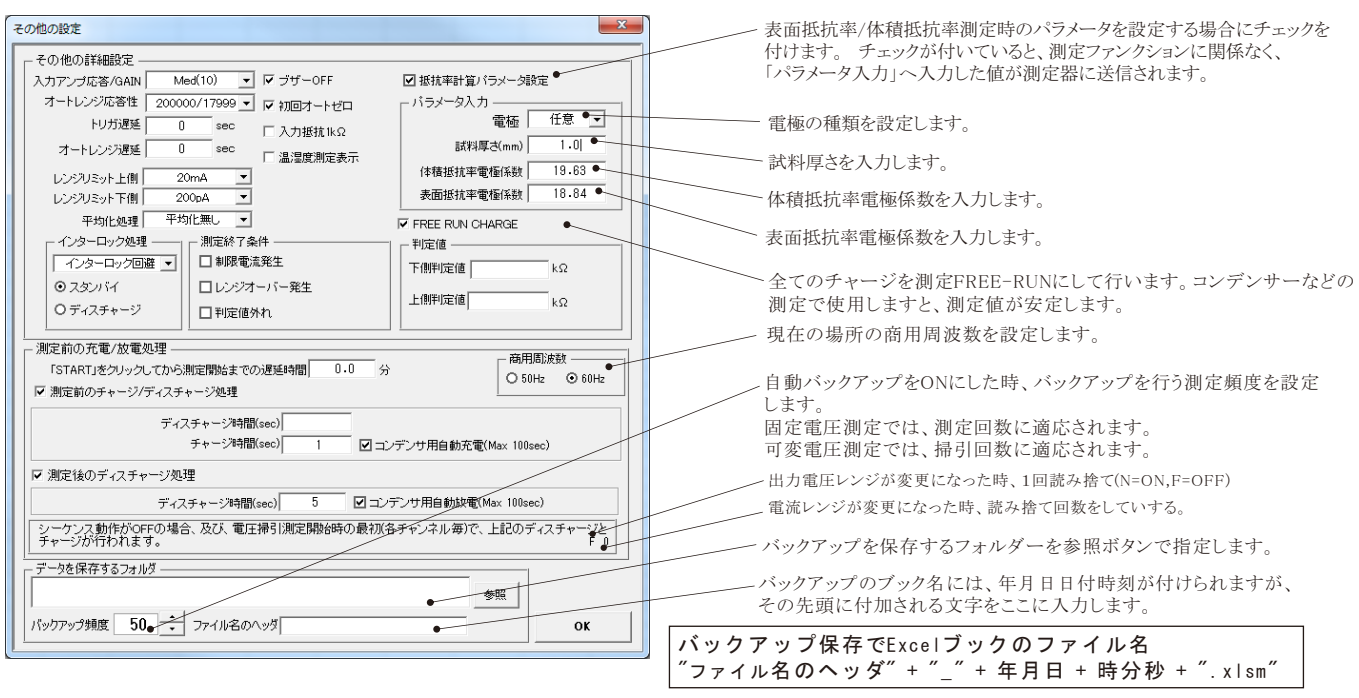

# 外部測定器(マルチメータ等)の設定方法

外部測定器とはGP-IBでパソコンと接続されている必要があります。(下図)

外部測定器から送られてくるデータのフォーマットは、ASCIIであり、複数のデータの場合(Max10個)、データ間はコンマで区切られている必要が あります。注)外部測定器からのデータ取り込みは、全ての測定器との通信を保証するものではありません。

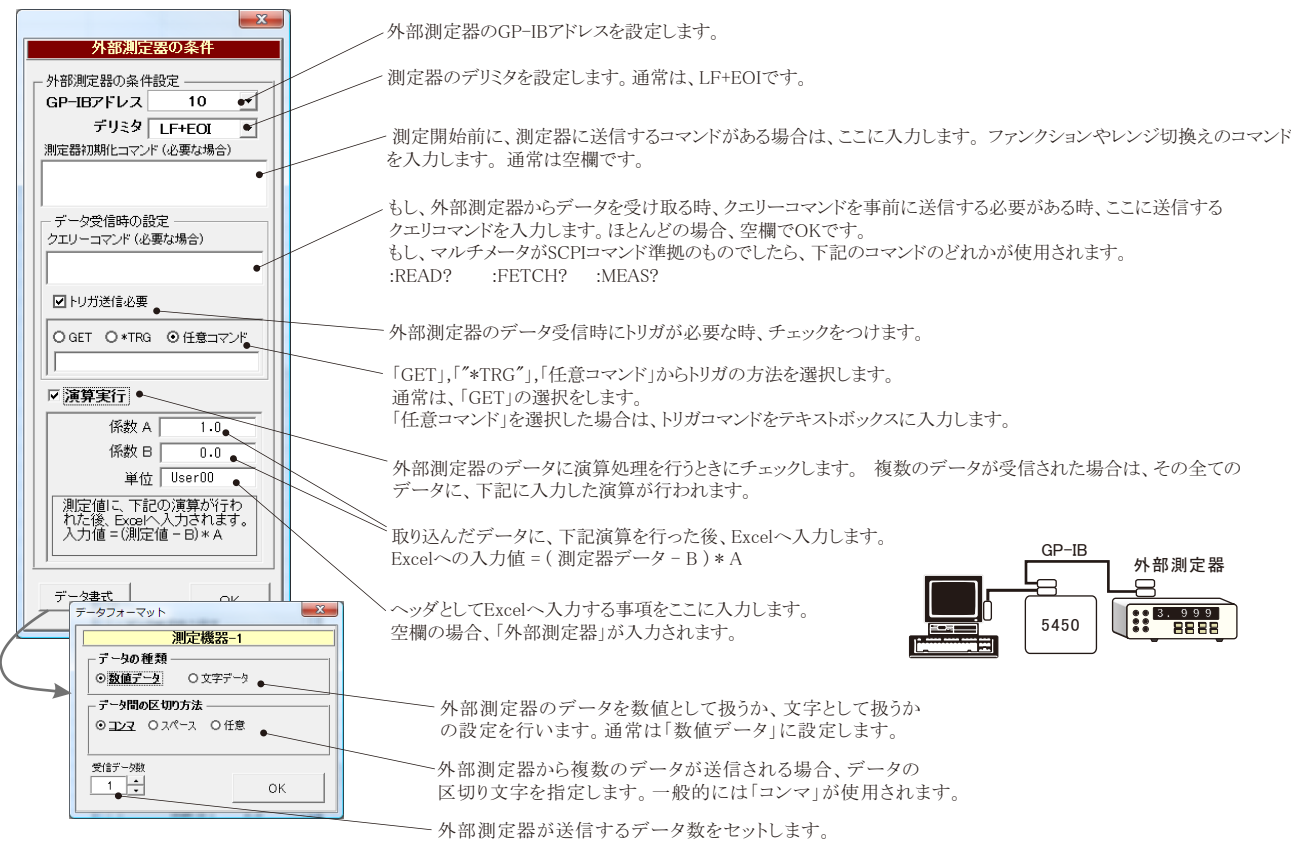

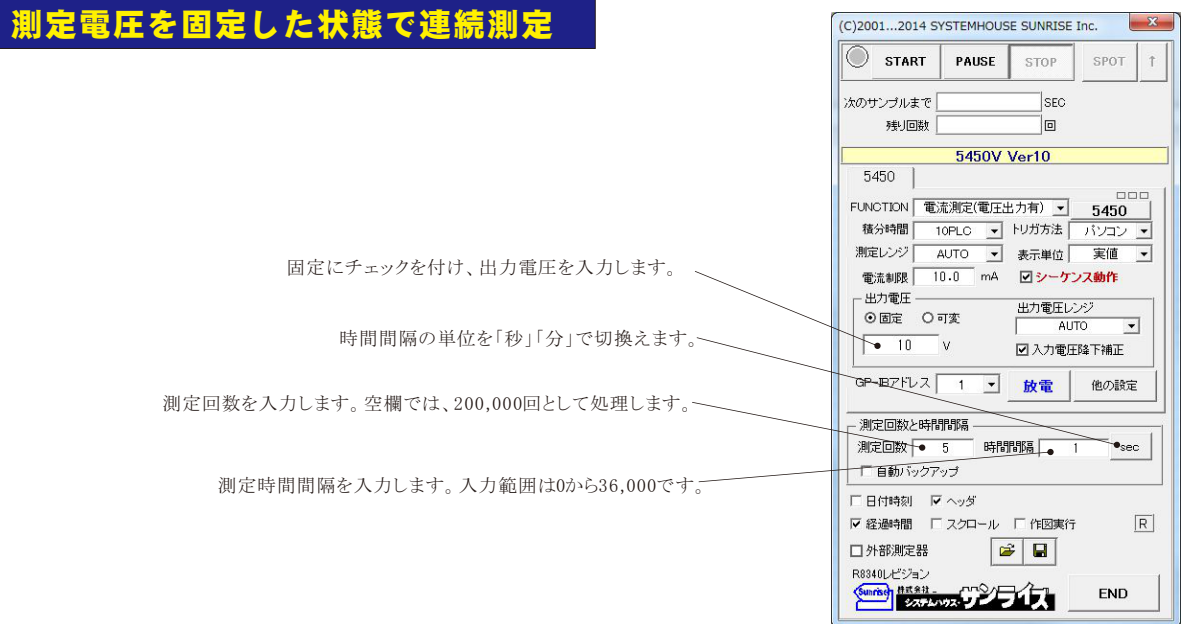

測定を開始すると、測定データは、その時Excelシートのカーソル位置から下方向に入力されます。 ここでは、この位置にカーソルを置いて測定を開始した場合の例です。

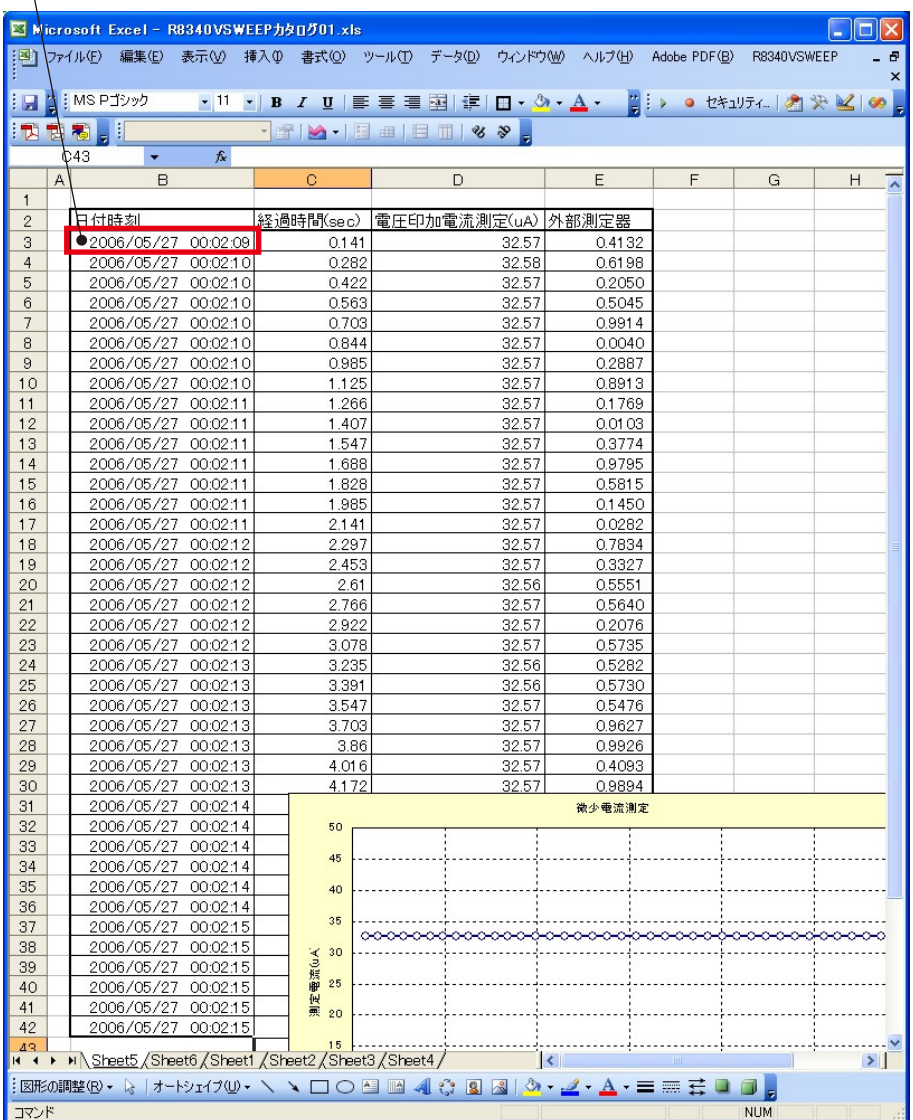

# 電圧を可変しながらの連続測定

### 電圧可変測定での注意事項

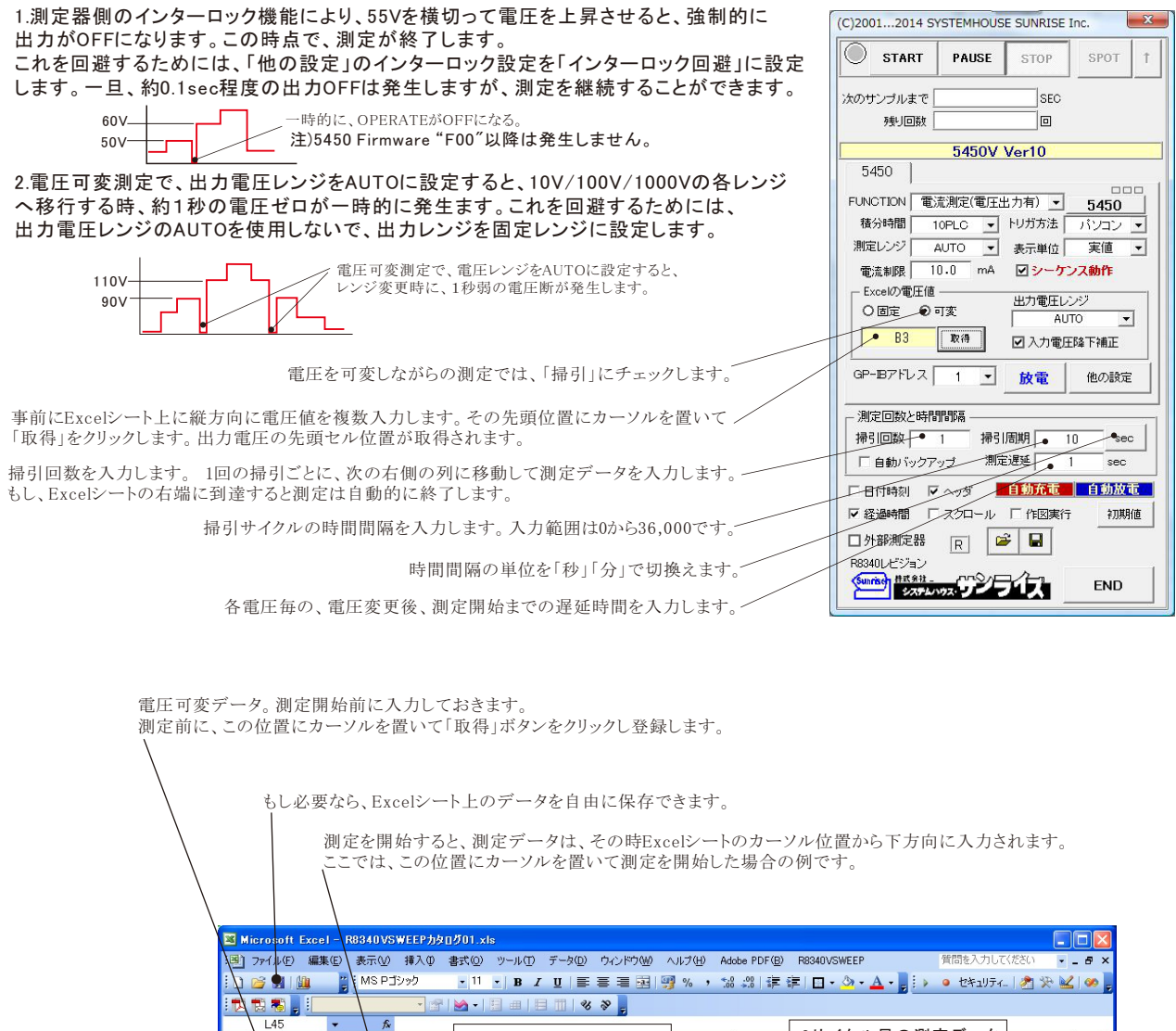

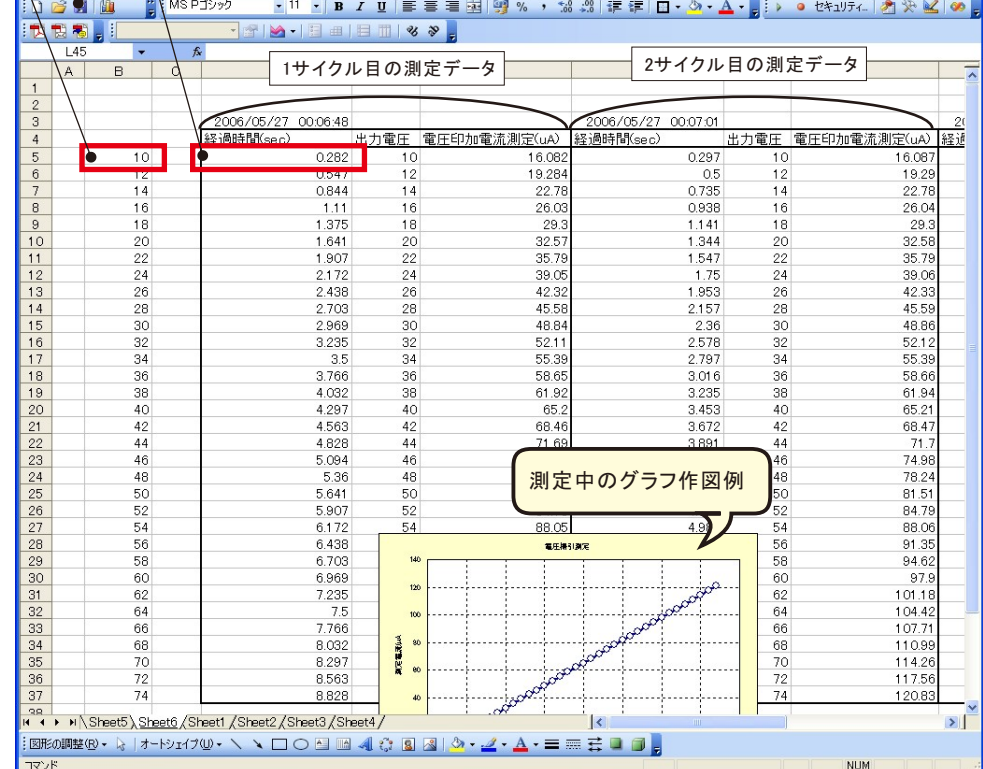

# 大容量のコンデンサの自動充電/自動放電の方法

## 自動充電のメカニズム

コンデンサーの充電電流により測定器の電流制限が発生している時、その電流制限が解除されるまで の時間をパソコンが自動的に管理します。 100Vより試験電圧が大きい場合は、充電時間を短くするため、最初の100Vまでは20mAで充電します。 その後、10mA充電を行います。

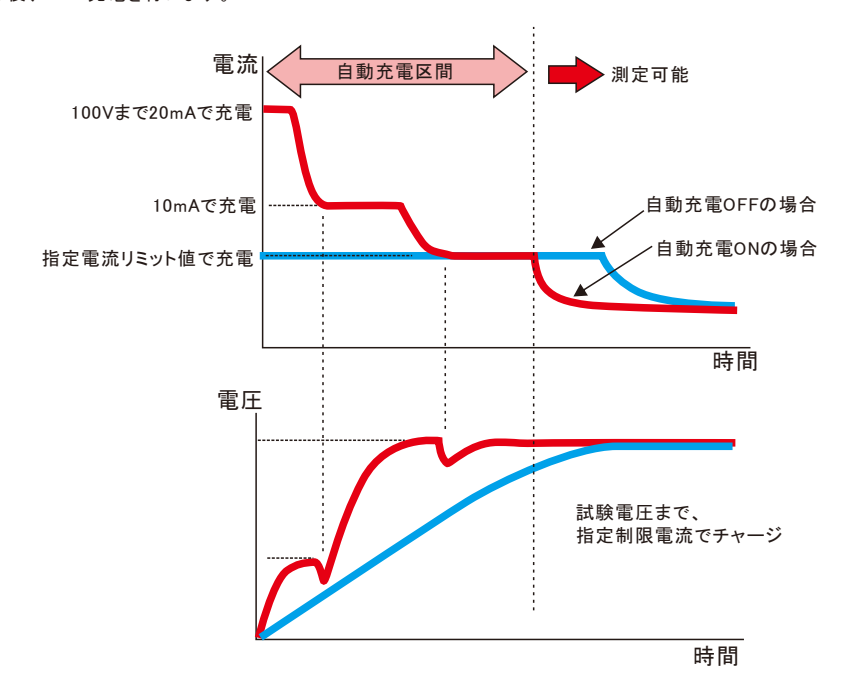

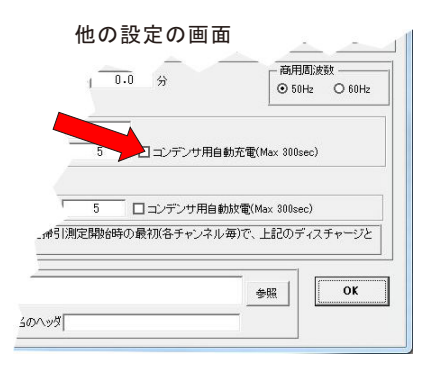

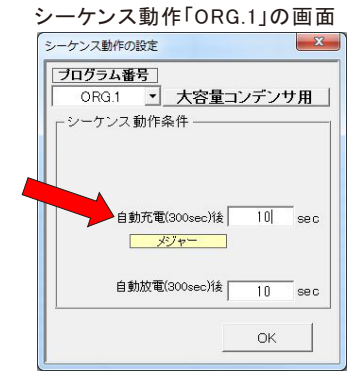

### 自動放電のメカニズム

最終的にコンデンサーの端子電圧がゼロボルトの時、放電電流が0.5mA以下になるまで、パソコンが自動的に管理します。 その後は、測定器の放電機能で完全にコンデンサの電荷を放出します。 試験電圧が100V以上の場合は、測定器側でエラーが発生しないように、ゆっくりと電圧を下降させます。

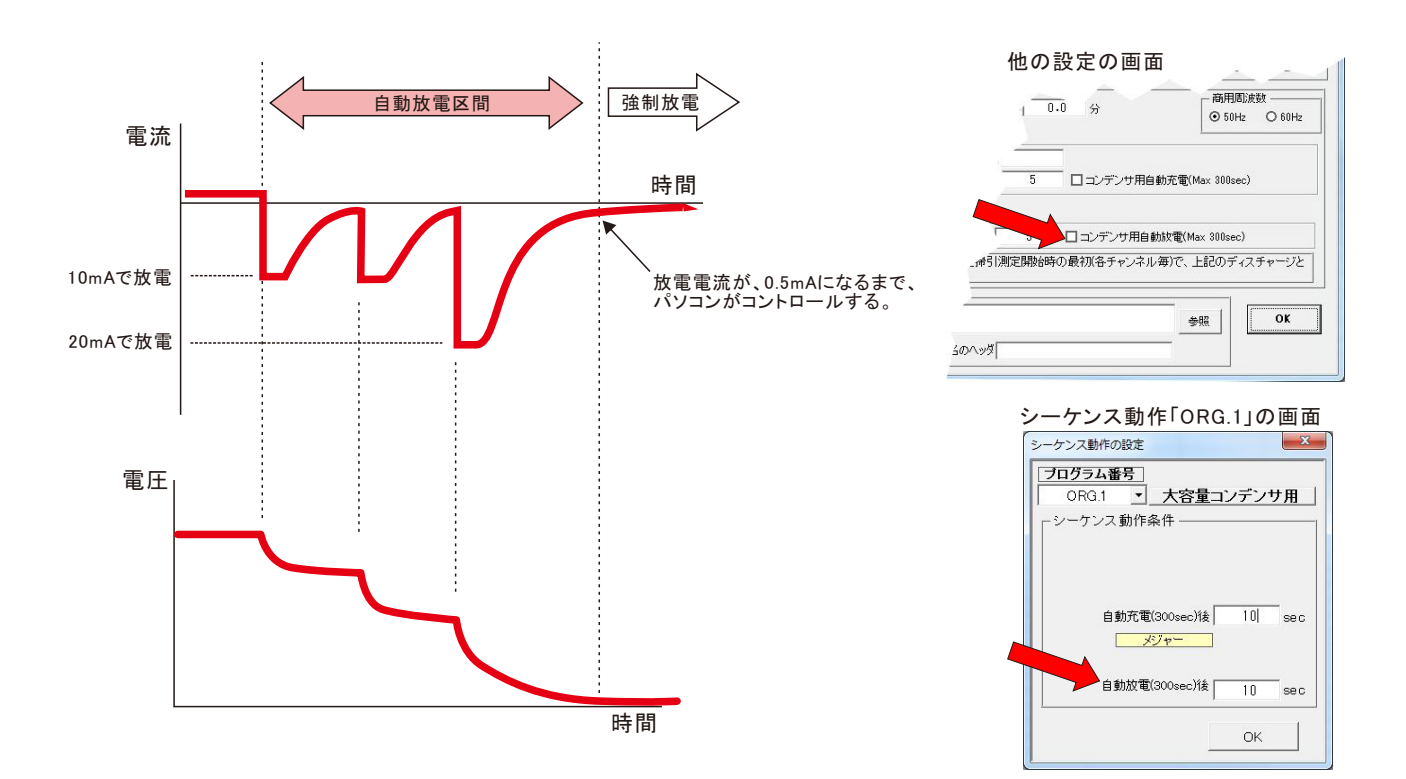

# 最大出力電圧の規制

### 本ソフトで出力する電圧を制限することができます。この電圧設定を行っておくと、不必要な高電圧の出力を制限できます。

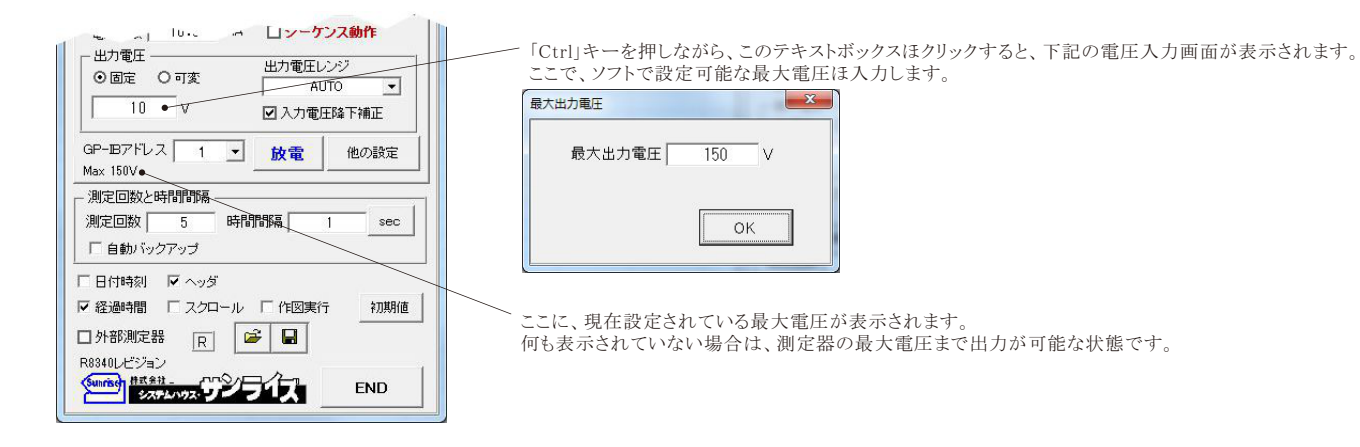

# ソフトを使用する前に、測定器の設定を行ってください。

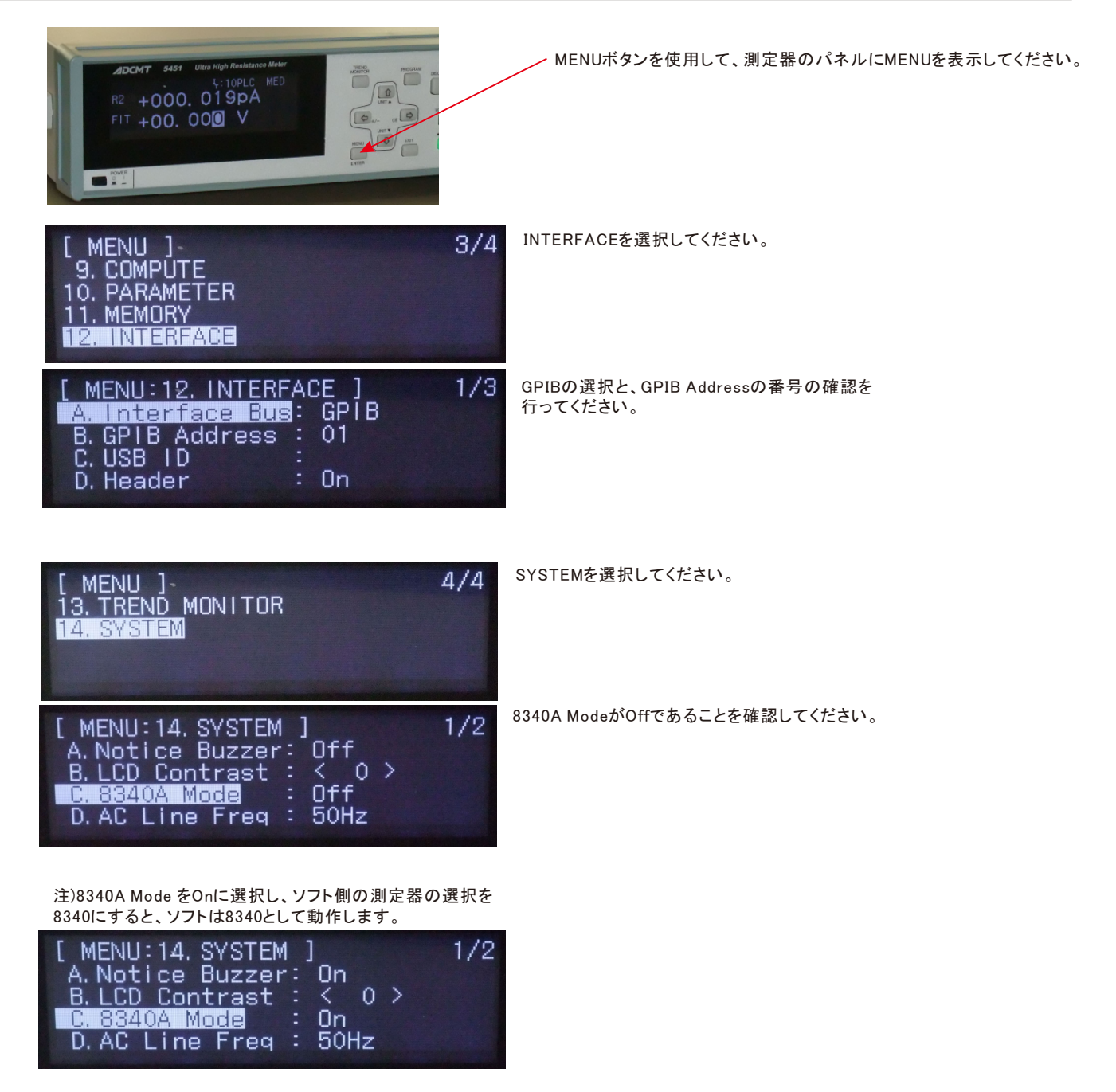

コンデンサの充電電流のトレンドを測定すると、下記の図Aのような段差が発生 する場合があります。

これは、電流レンジの切換り点で発生します。原因は、電流レンジ毎に測定器の 入力抵抗に違いがあるために生じる現象です。

これを回避するためには電流レンジを固定レンジで測定する必要があります。 どうしても電流レンジをAUTOで測定したい場合は、「入力アンプ応答/GAIN」の設定

を「ExFast(10000)」に設定すると、この現象を大幅に軽減することができます。(図B)

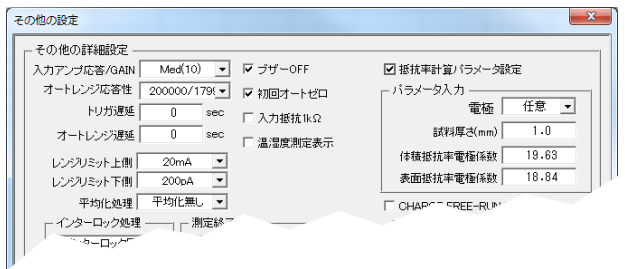

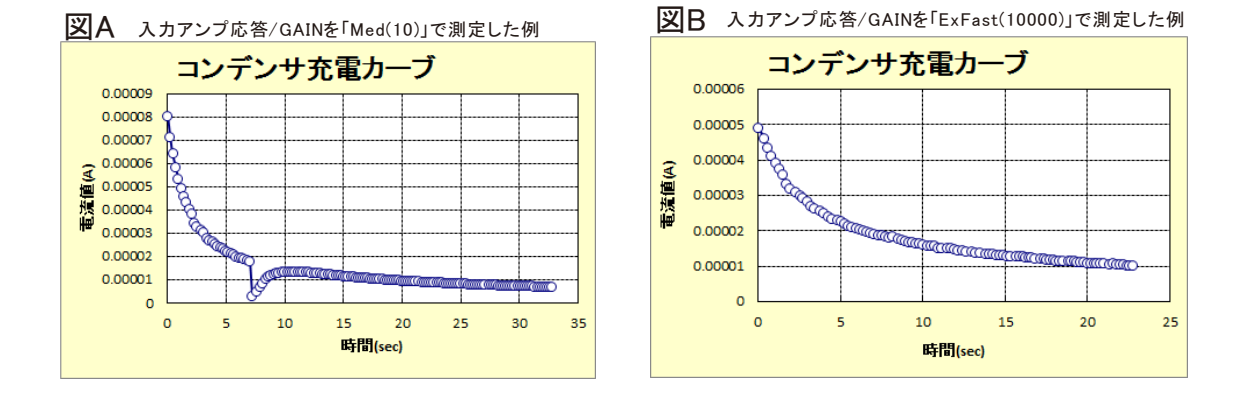

### A/D変換器について

A/D変換器には、「逐次比較型」と「積分型」があり、本ソフトがサポートする電圧電流発生器は、「積分型」を 使用して測定が行われます。

### ①積分型A/D変換器

変換速度は遅い。

ノイズの影響を受けにくいため安定した測定が可能。 デジタルマルチメータ、抵抗計、微小電圧電流計など に使用される。

【構造】 コンデンサに充電して、放電する時間を計る

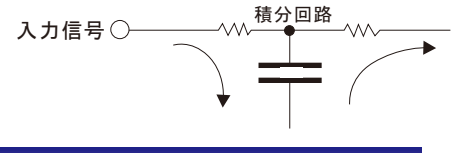

### 積分時間「PLC」とは

②逐次比較型A/D変換器

変換速度が速いため、瞬時の電圧測定が可能。 電圧の瞬時値を測定することが目的。 オシロスコープや、A/D変換ボードなどに使用される。

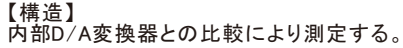

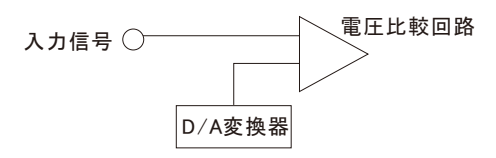

積分型A/D変換器の積分時間は、'PLC'の単位を使用します。 Power Line Cycle(商用周波数) の略語です。 この時間は、A/D変換器内部のコンデンサを充電する時間です。 1PLCは、商用周波数の1周期分の時間です。 50Hz地域では、20ms、60Hz地域では、16.7msを表します。 測定精度に影響を及ぼすノイズ要因の殆どは、商用周波数の整数倍の周波数の外来電圧です。 PLCの整数倍の積分を行うことによりノイズ要因の多くを除去できます。

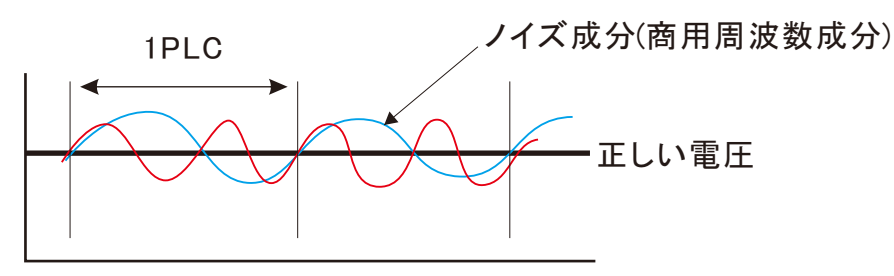

空

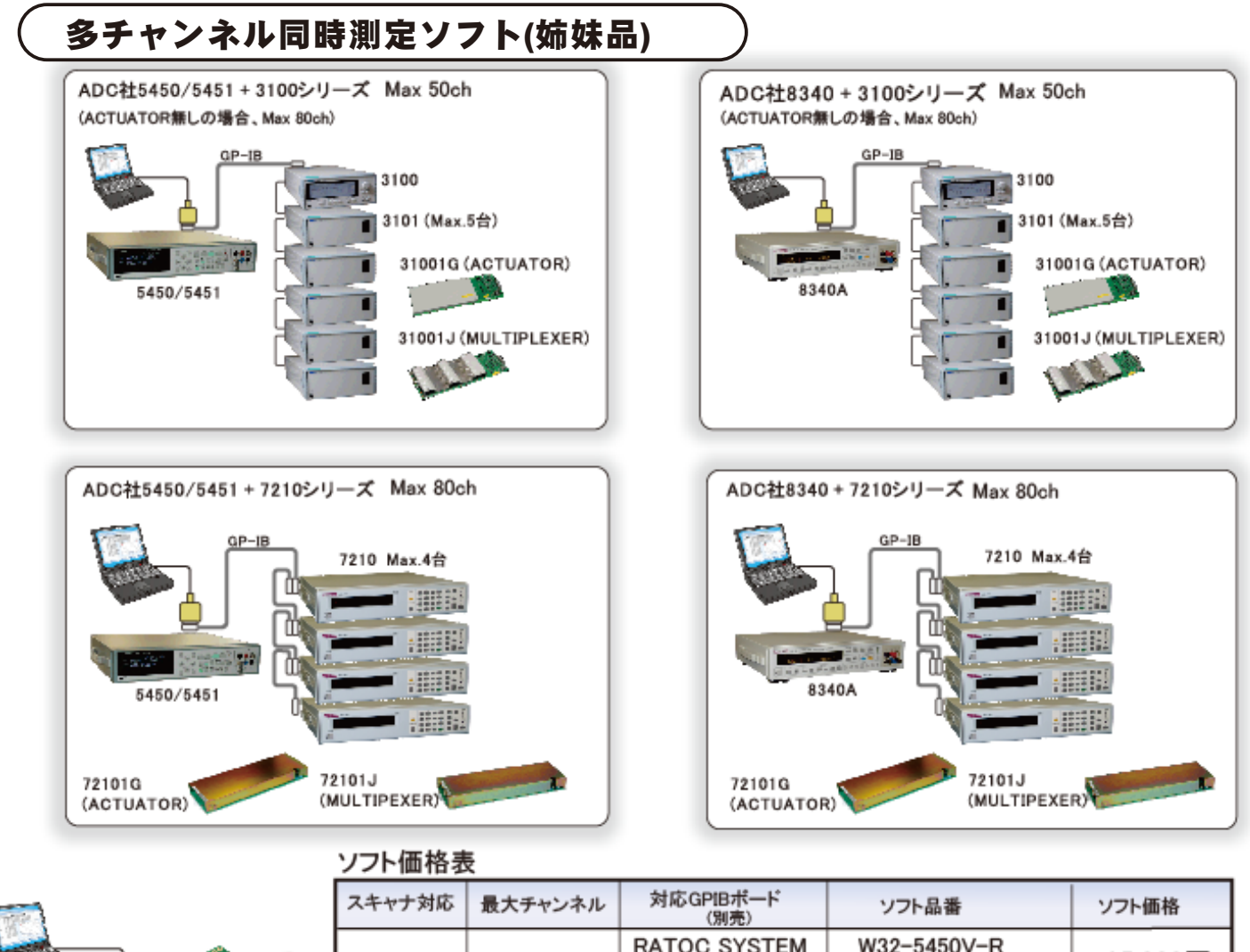

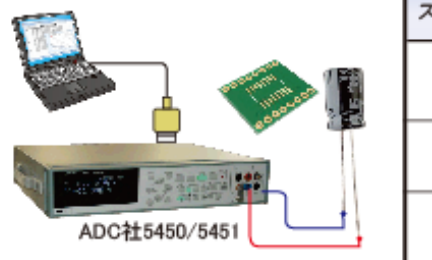

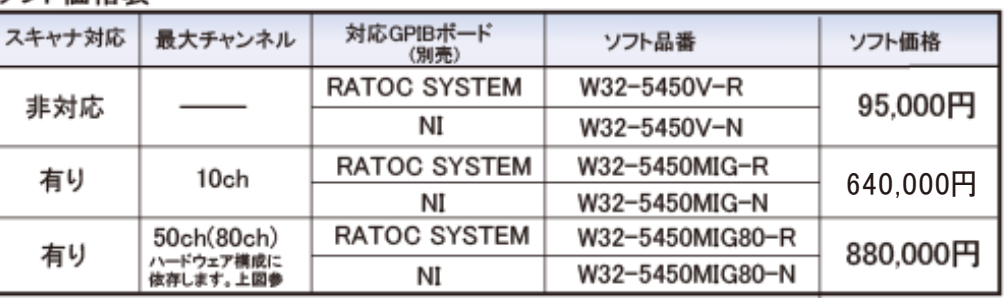

注)価格に消費税は含まれておりません。

http://www.ssunrise.co.jp

### 【動作環境】

パソコン:MS-Officeが快適に動作する環境 : Windows7/8.1/10(32 or 64bit), MS-Offics2010/2013/2016/2019(32bit Only) RAM: Windows7(4GB以上),Windows8.1/10(8GB以上), ディスプレー:解像度1,024\*900以上 【商標】 Windows 7.Windows8.1.Windows10. MS-Office/Excelは、米国マイクロソフト社の商標です。

#### 使用できるGP-IBインターフ 고세 ソフト型番の末尾が「-R」の場合 【USB-RS232C変換器】 製造元 ラトックシステム製 製造会社 ラトックシステム糊 製品名 USB-シリアルコンバータ 品名 USB2-GPIBコンバータ 型番 REX-USB60F 型番 REX-USB220 価格 5,800円  $\overline{os}$ 製造元仕様に準ずる。 編 価格 48,000円(税別) ソフト型番の末尾が「-N」の場合 製造元キーサイト・テクノロジー 製造元 NI 製造元 ケースレー 品名 USB/GPIBインターフェイス 品名 GPIB-USBインターフェイス 晶名 GPIB-USB-HS+ 783368-01 型番 82357B KUSB-488, KUSB-488B 型番 型番 os<br>価格 ■製造元仕様に準ずる。<br>■製造元にお問合せ。 **os** 製造元仕様に準ずる。 価格 製造元にお問合せ, 販売店 製造元 〒470-0125 愛知県日進市赤池1-1301 ∠∿ਾ 株式会社 Sunrise システムハウス・コー (株式会社システムハウス・サンライズ) TEL 052-805-5177 FAX 052-805-5144